## **Памятка по организации дистанционного образования для учителей**

<https://zoom.us/support/down4j>

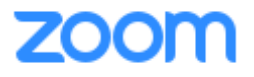

1) Скачайте приложение ZOOM для онлайн-конференций по ссылке<br>
https://zoom.us/support/down4j<br>
2) Всем учащимся выдать логин и пароль для входа на<br>
образовательную платформу ЯКласс https://www.yaklass.ru/<br>
Heoбходимо зайт 2) Всем учащимся выдать логин и пароль для входа на образовательную платформу ЯКласс<https://www.yaklass.ru/> . Необходимо зайти и проверить свою учетную запись.

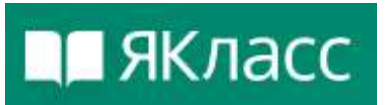

<http://www.severomorsk-school1.ru/o-shkole/distancionnoe-obr-e/> - опубликованы инструкции по работе с программой и сайтом

3) Составить расписание занятий и опубликовать на официальном сайте МБОУСОШ

 $N<sub>2</sub>$ 1 [\(http://www.severomorsk-school1.ru\)](http://www.severomorsk-school1.ru/) и на странице организации [Вконтакте](https://vk.com/mbousosh1is) [\(https://vk.com/mbousosh1is\)](https://vk.com/mbousosh1is). Рядом с каждым уроком указать форму проведения.

4) В электронном дневнике [https://s51.edu.o7.com](https://s51.edu.o7.com/) в разделе "Домашнее задание" опубликовать Идентификатор и пароль для входа в конференцию в ZOOM или инструкция по выполнению работы в ЯКласс на каждый урок.